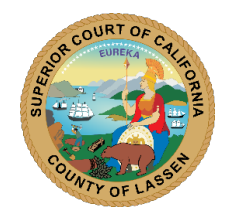

SUPERIOR COURT OF CALIFORNIA COUNTY OF LASSEN EXECUTIVE OFFICE 2610 RIVERSIDE DRIVE SUSANVILLE, CA 96130 PUBLICNOTICE@LASSENCOURT.CA.GOV

January 24, 2024

# **NOTICE TO PUBLIC**

# IMPORTANT NOTICE REGARDING COURTROOM CLOSURES AND HEARING LOCATION CHANGES FOR A/V MAINTENANCE

Beginning Monday, April 8<sup>th</sup> through Friday, April 19<sup>th</sup>, 2024, the Court will be conducting essential Courtroom Audio/Video (A/V) maintenance and upgrades. This will impact Courtroom B and Courtroom C, both of which will be temporarily closed during this time.

### **Temporary Courtroom Setup**

To ensure uninterrupted court proceedings, a temporary courtroom will be established in the Access to Justice Center (AJC)/Jury Assembly Room on the first floor of the Hall of Justice.

### **Locating Your Proceedings**

Please note that the locations of proceedings scheduled during this period will be changed to accommodate the closures. Updated courtroom information can be found on the Public Access Portal:

#### Accessing the Public Access Portal:

- Navigate to the Court's website <u>www.Lassen.Courts.CA.gov</u>.
- Select Case Index & Calendar Portal from the Online Services dropdown.
- Click the blue Online Case Index & Calendar Portal button on the page.
- From the FullCourt Enterprise Public Access Portal you can:
  - 1. View the **Court Calendar** by clicking on *Court Calendar* under the *SCHEDULING* dropdown. Enter your proceeding date in the date field and click RETRIEVE. Click on the Docket Type for your Proceeding, the courtroom for your proceeding will be in the COURT ROOM column of the row for your case.
  - 2. View the **Hearings** page for your case by entering your case number in the *Civil Case* or *Criminal Case* page found under the *CASES* dropdown. On your cases page, find a list of Hearings by clicking on *Hearings* or *Civil Hearings* on the left-hand side. The courtroom in which your proceeding will be held is in the COURT ROOM column next to the date and time of the proceeding in question.

## **Remote Access (Zoom) Information**

For those proceedings moved to the AJC Temporary Courtroom, a new Zoom link has been established. You can find the link in the *Zoom Meeting Connection Information by Courtroom* section located at the bottom of the Zoom Appearance page: <u>www.Lassen.Courts.ca.gov/zoom</u>. If you plan to appear remotely for a proceeding in the temporary courtroom, please use that link.

#### **In-Person Appearances**

If you are appearing in person for your proceeding, please consult the digital signage throughout the Hall of Justice to determine where your proceeding is being held. The entrance to the AJC Temporary Courtroom is across from the Clerk's counter on the first floor. Follow the signage.

We understand that these changes may require some adjustment, and we appreciate your flexibility and cooperation during this period.

If you require additional assistance in determining where your proceeding will be held or have other questions, please contact the Clerk's office at (530) 251-8205.